## **Girar un vídeo (Handbrake)**

Sempre que sigui possible es recomana publicar el vídeo al [Campus Digital](https://atenea.upc.edu) com un enllaç i no afegir-lo com un arxiu per evitar afectar el rendiment de la plataforma. Podeu utilitzar <https://mediateca.caminstech.upc.edu> per generar un enllaç a Youtube dins del canal de l'[ICE](https://www.upc.edu/ice/ca).

[Handbrake](https://handbrake.fr) és un programari lliure multiplataforma (Windows, Mac and Linux). El software es pot baixar des de la pàgina de [descàrregues](https://handbrake.fr/downloads.php).

## **Procediment**

En primer lloc cal seleccionar el vídeo a girar.

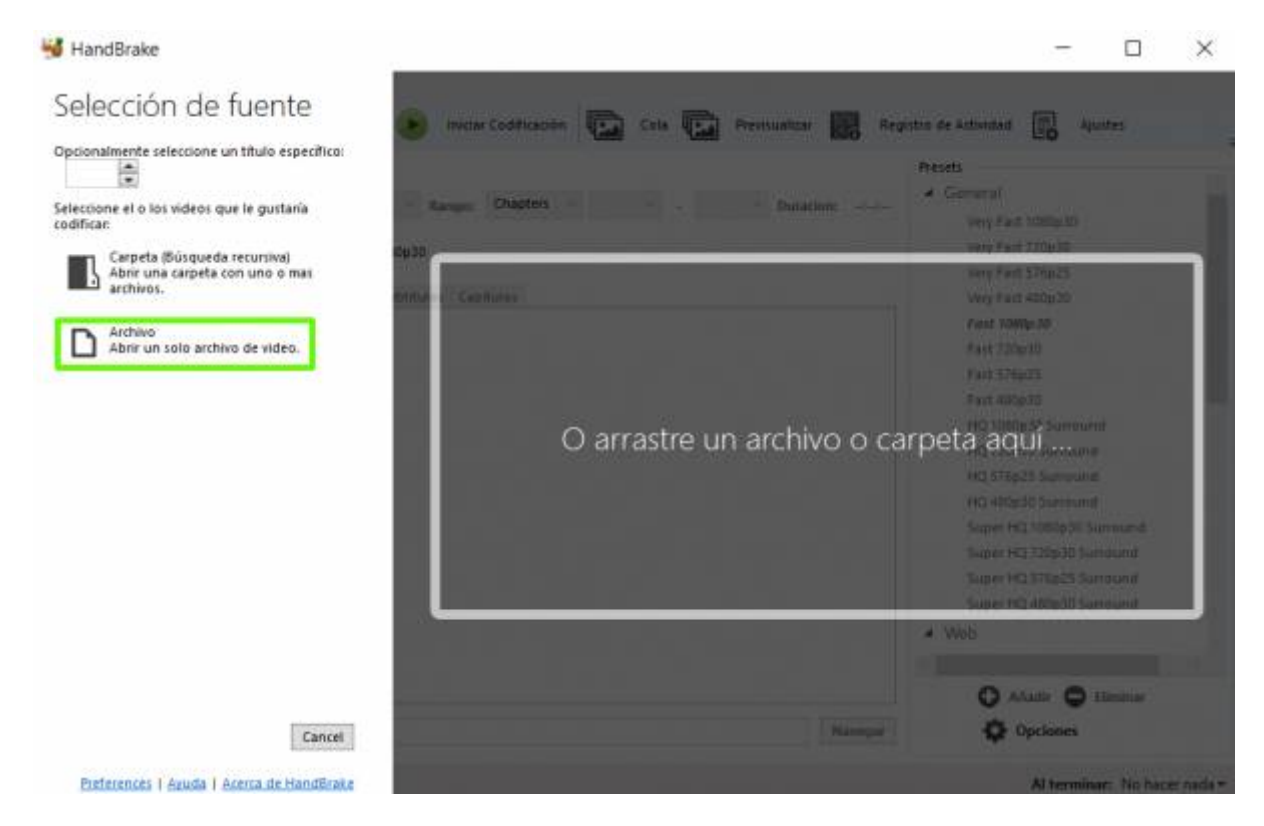

Una vegada obert el vídeo, a la pestanya **Resumen**, veiem una previsualització del vídeo que volem rotar.

Last update: 2020/05/11 public:video\_rotate\_handbrake https://wiki.caminstech.upc.edu/doku.php?id=public:video\_rotate\_handbrake&rev=1589188868 11:21

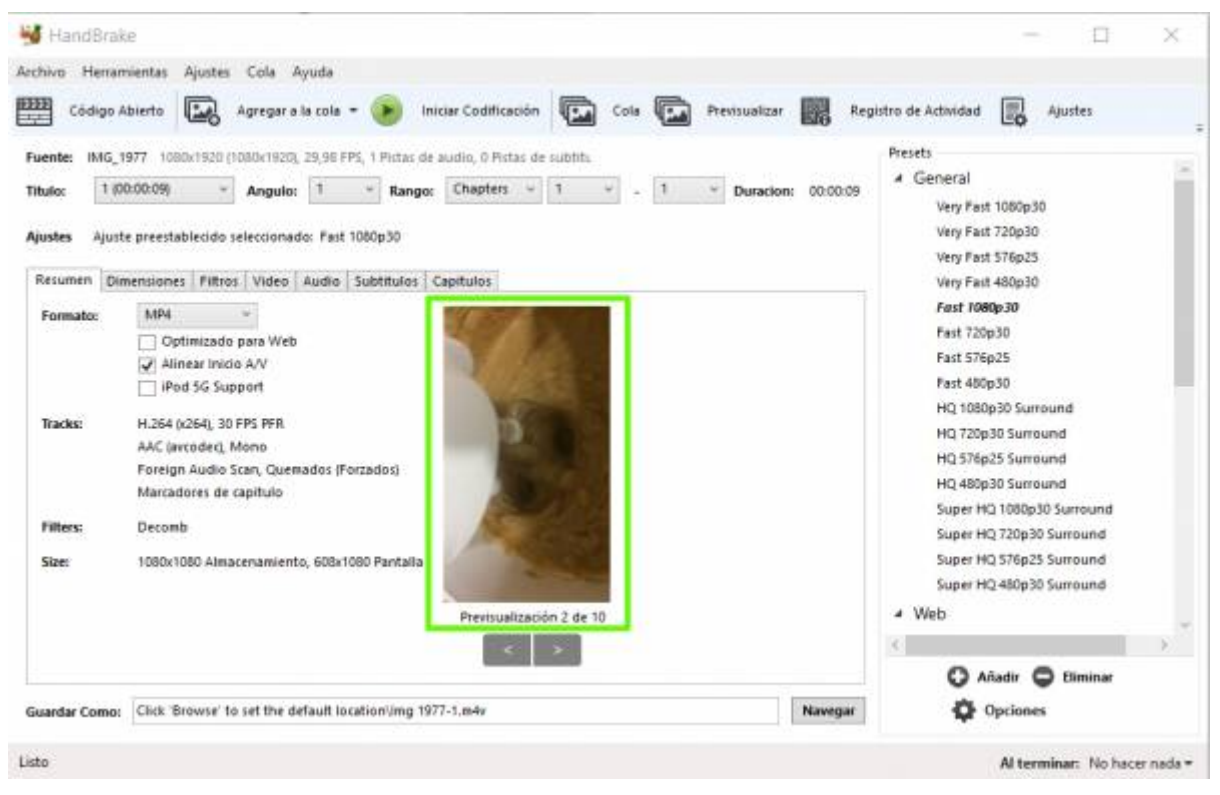

Anem a la pestanya **Filtros**, a l'opció **Rotar** triem la rotació predeterminada, 90,180,270.

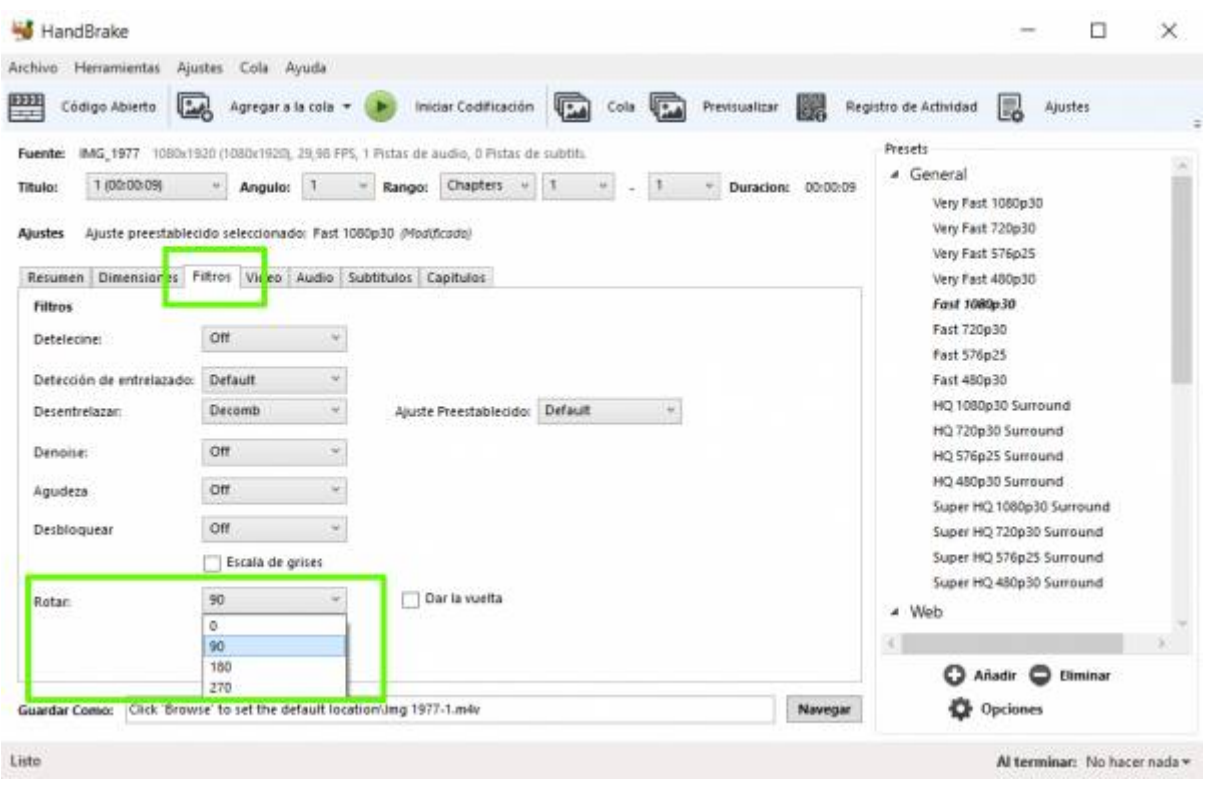

Anem a la pestanya **dimensiones** i a l'opció **Anamórfico**, hem de triar **None**. Si deixéssim l'opció **Automatic** (per defecte), no obtindríem el resultat desitjat.

HandBrake  $\Box$  $\times$ Archivo Herramientas Ajustes Cola Ayuda **EXERCI** Código Abierto **(20)** Agregar a la cola + (1) Iniciar Codificación (20) Cola (20) Previsualizar (20) Registro de Actividad (2) Ajustes Presets Fuente: IMG\_1977 1080x1920 (1080x1920), 29,98 FPS, 1 Pistas de audio, 0 Pistas de subtitu 4 General 1 (00:00:09)  $\sim$  Angula: 1  $\sim$  Rango: Chapters  $\sim$  1  $\sim$ Titulo:  $-1$  $-$  Duracion: 00:00:09 Very Fast 1080p30 Very Fast 720p30 Ajuste preestablecido seleccionado: Fast 1080p30 (Modificado) Ajustes Very Fast 576p25 Dimensiones diffres Video Audio Subtitulos Capitulos Resumer Very Fast 480p30 Fast 1080p30 Tamaño Recorte · Automático Fast 720p30 Fuente: 1080x1920, PAR: 1/1 Personalizado Fact 576p25 Altura: 1080 - Mantener relación de aspecto Ancho: 608 Fast 480p30 Arriba Anamórfico: None  $\overline{a}$ HQ 1080p30 Surround  $\frac{1}{2}$ w HQ 720p30 Surround Modulo  $\overline{2}$  $\frac{a}{a}$  Derech toquierda 0  $\frac{a}{x}$ HQ 576p25 Surround Salida ÷ HO 480p30 Surround lo Mostrar Tamaño: 608x1080, PAR 1x1 Super HQ 1080p30 Surround Abaio Super HO 720p30 Surround Super HQ 576p25 Surround Super HQ 480p30 Surround \* Web  $\epsilon$ C Añadir C Biminar **Opciones** Guardar Como: Click 'Browse' to set the default location'img 1977-1.m4v Navegar Listo Al terminar: No hacer nada +

2024/05/14 16:01 **3/4** 3/4 3/4 video rotate handbrake

Per finalitzar, tornem a la pestanya Resumen, a la previsualització veiem com ha girat el vídeo, i continuem amb la codificació.

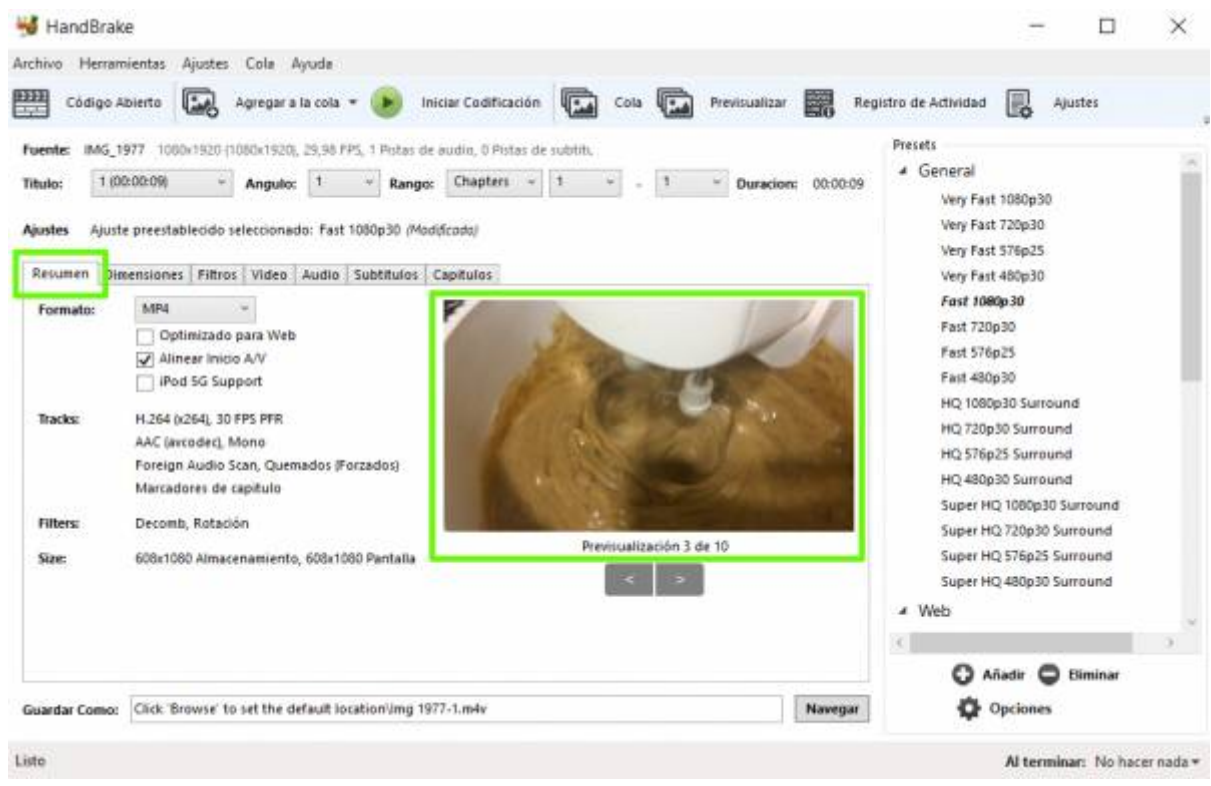

Per últim per exportar el nou vídeo podeu seguir la [guia per canviar de la mida d'un vídeo](https://wiki.caminstech.upc.edu/doku.php?id=public:video_encode_handbrake)

## [howto](https://wiki.caminstech.upc.edu/doku.php?id=doc:howto&do=showtag&tag=doc%3Ahowto)

Last update: 2020/05/11 11:21 public:video\_rotate\_handbrake https://wiki.caminstech.upc.edu/doku.php?id=public:video\_rotate\_handbrake&rev=1589188868

From: <https://wiki.caminstech.upc.edu/> - **CaminsTECH Wiki**

Permanent link: **[https://wiki.caminstech.upc.edu/doku.php?id=public:video\\_rotate\\_handbrake&rev=1589188868](https://wiki.caminstech.upc.edu/doku.php?id=public:video_rotate_handbrake&rev=1589188868)**

Last update: **2020/05/11 11:21**

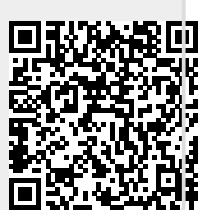